# 四川晟天新能源发展有限公司及下属公司 2022 年

# -2025年度保险经纪选聘项目补遗文件

标书编号: FZK2022-10-4

一、内容

1. 鉴于四川晟天新能源发展有限公司保险经纪人招标中需要投 标人承诺财产一切险及机器损坏险承保费率,为保证评标的一致性及 公平性,我公司对投标人响应的保险方案做出澄清,具体内容详见附 件一。

2. 为落实新冠肺炎疫情防控要求, 切实减少人员聚集, 同时推 动开标全过程公开、透明, 有效保障投标人利益, 本项目将采用"不 见面开标"方式进行开标,具体调整及变更详见附件二。

二、联系方式 招标人: 四川晟天新能源发展 會限公司 联系人: 冯云 联系电话: 18183271982

招标代理机构: 涅咨询有限公司 联系人:温先 联系电话: 156200 邮箱: fyscfgs@163.com

附件一:

## 关于保险方案的澄清

鉴于四川晟天新能源发展有限公司保险经纪人招标中需要投标 人承诺财产一切险及机器损坏险承保费率,为保证评标的一致性及公 平性,我公司对投标人响应的保险方案做出如下澄清,各投标人至少 需要在满足下述保险方案的基础上进行投标报价,可在此基础上对方 案进行补充,但不得缺少关键条款,若承诺的保险方案存在免赔额提 高或重要条款缺失的情况,投标人报价将被视为无效。

保险方案如下所示:

### 财产一切险保险方案

#### 一、免赔额:

地震:每次事故免赔额不低于人民币 40 万元或损失金额的 5%, 两者以高者为准。

其他事故:每次事故绝对免赔额人民币 1,000 元或损失金额的 5%,以高者为准。

#### 二、扩展条款:

1、重置价值条款

2、自动恢复保险金额条款

3、不受控制条款

4、72 小时条款

5、预付赔款条款(50%)

6、放弃代位追偿扩展条款

- 、地震扩展条款
- 、罢工、暴动或民众骚乱扩展条款
- 、碰撞扩展条款
- 、供水、供气、管道破裂损失条款
- 、公用设施故障条款
- 、烟熏扩展条款
- 、公共当局扩展条款
- 、厂内迁移条款
- 、成对成套设备条款
- 、重新安装费用条款
- 、盗窃、抢劫扩展条款
- 、专业费用扩展条款(每次事故赔偿限额 50 万元)
- 、清理残骸费用扩展条款(每次事故赔偿限额 100 万元)
- 、特别费用扩展条款(每次事故赔偿限额 50 万元)
- 、空运费扩展条款(每次事故赔偿限额 50 万元)
- 、自燃扩展条款
- 、索赔费用条款
- 、灭火费用条款(每次事故赔偿限额 50 万元)
- 、消防队灭火费用条款(每次事故赔偿限额 100 万元)
- 、资产增加条款(10%)
- 、内陆运输条款 A
- 三、特别约定:

1、保险合同的保险金额根据已入固资产的原值确定,按此标准 确定的保险金额双方视同已按重置价值投保,发生部分损失,按实际 修复费用赔偿;发生全损,按重置价值赔偿。

2、保险标的以被保险人提供的投保资产清单为准,部分处于"转 固"阶段的资产属于本保单承保标的。

3、本保单执行过程中发生任何因素造成保费变更时,保费均按 日比例计算,不适用短期费率。

4、本保险单的保险金额根据已入固资产的原值确定,按此标准 确定的保险金额双方视同足额投保,不适用于比例赔付。

#### 机器损坏险保险方案

#### 一、免赔额:

每次事故绝对免赔额人民币 1,000 元或损失金额的 5%,以高者 为准。

#### 二、扩展条款:

1、重置价值条款

2、自动恢复保险金额条款

3、不受控制条款

4、预付赔款条款(50%)

5、公共当局扩展条款

6、成对成套设备条款

7、重新安装费用条款

、专业费用扩展条款(每次事故赔偿限额 50 万元)

、清理残骸费用扩展条款(每次事故赔偿限额 100 万元)

、特别费用扩展条款(每次事故赔偿限额 50 万元)

、空运费扩展条款(每次事故赔偿限额 50 万元)

、索赔费用条款

、小型安装工程条款

、资产增加条款(10%)

#### 三、特别约定:

、保险合同的保险金额根据已入固资产的原值确定,按此标准 确定的保险金额双方视同已按重置价值投保,发生部分损失,按实际 修复费用赔偿;发生全损,按重置价值赔偿。

、保险标的以被保险人提供的投保资产清单为准,部分处于"预 转固"阶段的资产属于本保单承保标的。

、本保单执行过程中发生任何因素造成保费变更时,保费均按 日比例计算,不适用短期费率。

、因机器设备的保护系统拒动、误动而引起的保险财产的损失, 保险人予以赔偿。

附件二:

# 关于"四川晟天新能源发展有限公司及下属公司 **2022** 年 **-2025** 年度保险经纪选聘项目"调整变更开标方式的通知

标书编号: FZK2022-10-4

各投标单位:

为落实新冠肺炎疫情防控要求,切实减少人员聚集,同时推动开 标全过程公开、透明,有效保障投标人利益,本次"四川晟天新能源 发展有限公司及下属公司 2022 年-2025 年度保险经纪选聘项目"(标 书编号: FZK2022-10-4)采用"不见面开标"方式进行开标, 具体调 整及变更如下:

#### 一、开标形式

本项目开标会议采用"不见面开标"方式进行,具体流程详见附 件 1。视频会议软件使用说明详见附件 2。

#### 二、投标文件递交接收的方式

投标截止时间前投标单位须将投标文件加盖公章电子版扫描件 发送至邮箱: [fyscfgs@163.com](mailto:fyscfgs@163.com), 及时电话联系代理公司收件人, 核 实签收情况。

电子版文件格式:360 压缩 ZIP 文件 (.zip),并添加密码。电 子版文件应包括加盖公章的投标文件正本及副本 PDF 格式扫描件。如 电子版投标文件不符合上述要求格式,将视为未按时提交投标文件处 理。

同时将包封好的投标文件采用邮寄方式递交至招标代理公司,代

理公司收件信息如下:

收件地址:成都市武侯区吉庆三路 333 号蜀都中心 2 期 1 栋 4 单 元 21 楼 5 号

收件单位:天津市泛亚工程咨询有限公司

收件联系人:温先生

联系方式: 15620776299

注:

1.考虑到因新冠疫情影响部分地区停止物流,投标截止时间接收 的投标文件形式以电子版为准。处于物流管控地区的投标人,如需延 迟纸质版投标文件的邮寄时间请提前联系代理公司。各投标单位的寄 件人信息必须为被授权委托人,邮寄费用须自行支付。

2.电子版文件解压缩密码请投标人在线上开标会议室中发送至 对话框中。

#### 三、投标文件的份数及封装

按照招标文件包封密封后,再统一包封在一个外包封内。用一个 快递包装邮寄发出,并及时电话联系代理公司收件人,核实签收情况。

#### 四、开标时间及投标截止时间

本项目的开标时间及投标截止时间为 2022 年 06 月 14 日 09 时 30 分(北京时间)。

#### 五、附件签字盖章回传

各投标单位收到本通知后将附件 3、附件 4 自行打印,并准确填 写相关信息后加盖公章[,将扫描件发送至代理公司邮箱](mailto:将原件扫描件发送至代理公司邮箱28222189@16.com)

[fyscfgs@163.com](mailto:fyscfgs@163.com),将原件随投标文件一同邮寄至招标代理公司。

后附:

- 附件 1:"不见面开标"会议须知及流程;
- 附件 2: "腾讯会议"使用说明;
- 附件 3: 不见面开标承诺书;
- 附件 4:回执。

#### 附件 1

### "不见面开标"会议须知及流程

#### 一、会议须知

本次开标会采用"腾讯会议"在线直播方式进行,邀请各投标单位被授权人 参与视频开标会议。代理公司在视频开标会议开始前已预约创建会议号,信息如 下:

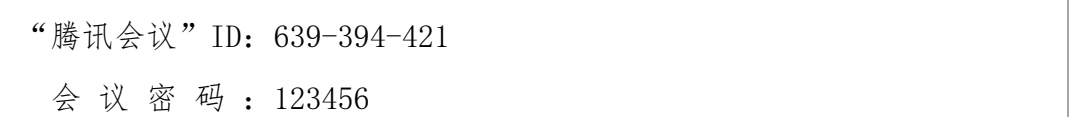

请各投标单位被授权人准时参加视频开标会议,并在开标前做好以下准备工 作:

(1)保持通讯网络通畅,网络终端的摄像、语音等功能正常,能够熟练使 用"腾讯会议"的各项功能。

(2)投标单位被授权委托人须携带本人身份证原件参加视频会议,以便通 讨"腾讯会议"进行视频核验身份。

(3)所有参加视频开标会议的人员,禁止在网络会议室中随意聊天、通话 或输入文字,应全程听从主持人安排,配合好视频开标会议。

(4)"腾讯会议"客户端软件的下载、安装及使用说明可访问 (https://meeting.tencent.com/)查询。

(5)如投标单位因自身设备或网络问题,导致无法参加或顺畅参加视频开 标会议,后果由其自行承担。

#### 二、会议流程

(1)进入会议室

代理公司工作人员在开标时间前 30 分钟将"腾讯会议"预定的网络会议室 解锁打开,接受各投标单位被授权人进入网络会议室。各受权人进入网络会议室 后,须自行调试好各自登陆端设备的视频、音频、文字录入等功能,并将自己的 网络名称修改为"单位全称-个人姓名",然后静默等待会议主持人的下一步操 作提示。

(2)网络签到

在投标截止时间前,会议主持人依次宣布投标单位名称,各投标单位被授权 人按被点名的顺序依次通过视频镜头展示本人正面视角和身份证原件,同时口头 确认"我已参加视频开标会议",并在网络会议室内发送文字"我已参加视频开 标会议"进行书面签到。

(3)投标文件的送达

开标会议开始后,请各投标人将投标文件压缩包解压缩密码发送至腾讯会议 中聊天对话框中。随后代理机构根据投标人提供密码开启投标文件。

(4)启封唱标

文件开启后,由代理人员进行唱标,唱标完毕后通过视频镜头询问各投标单 位被授权人本次唱标内容是否清晰准确,若无疑义应口头确认"我确认唱标信息 完整准确",并在网络会议室内发送文字"我确认唱标信息完整准确"进行书面 确认。

(5)视频会议结束

唱标完毕且各方确认唱标信息后,本次视频开标会议结束,投投标单位被授 权人应听从主持人现场安排在退出本次网络会议室。

开标会结束后,代理公司将"开标过程情况确认单"扫描件发送至各投标单 位邮箱。各投标单位收到邮件后自行下载并打印签字,将签字确认后的"开标过 程情况确认单"扫描件回传至代理公司邮箱 fyscfgs@163.com。此确认单应在收 到后 24 小时内回传, 如未在规定时间内回传(或扫描件不清晰), 所导致的后 果由投标单位自行承担。

特别说明:本次开标会议保留全程影像记录。

\*\*\*\*\*\*\*\*\*\*\*\*\*\*\*\*\*\*\*\*\*\*\*\*\*\*\*\*\*\*以下无内容

\*\*\*\*\*\*\*\*\*\*\*\*\*\*\*\*\*\*\*\*\*\*\*\*\*\*\*\*\*\*

## 附件 2:

## "腾讯会议"使用说明

"腾讯会议"是腾讯公司提供的一个基于互联网络的视频会议系统,在疫情解除前可免 费使用。"腾讯会议"单场会议最多支持 300 人在线,会议数量不限,可以通过手机、平板、 个人电脑等方式使用,支持安卓、iOS、Windows、MacOS 多种系统,开会过程中可播放 PPT、 PDF、WORD 等多种类型文件。

#### 一、下载安装

下载地址: <https://meeting.qq.com/download-center.html?from=1001> 移动设备使用支持 iOS、Android 及微信小程序:

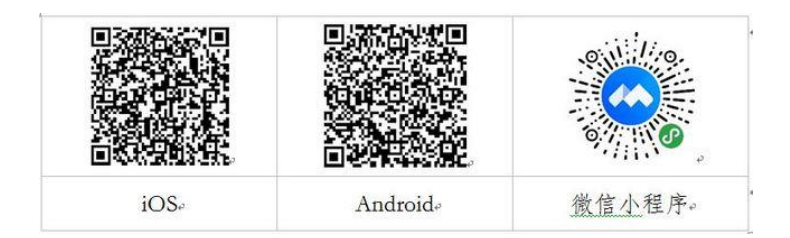

友情提醒:微信小程序只能加入会议,不能发起会议。同时,经过测试,微信小程序有 一定的不稳定性,为了保证会议质量,建议选择使用安装客户端的方式使用"腾讯会议"。

#### 二、登录注册

新用户可以用手机号发送验证码进行注册,也可以通过微信直接注册登录。

63

$$
\text{BFR} \triangle \text{W} \qquad - \times
$$

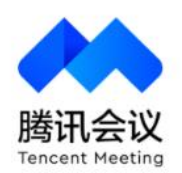

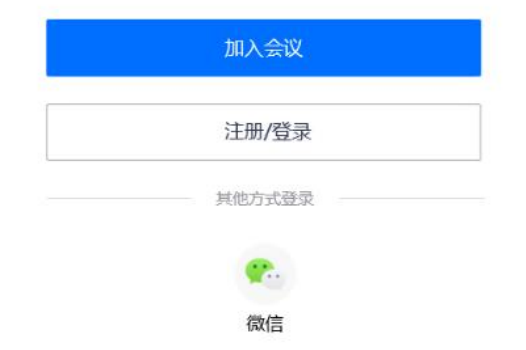

#### 三、发起会议

登录成功后,您可看到如下界面:

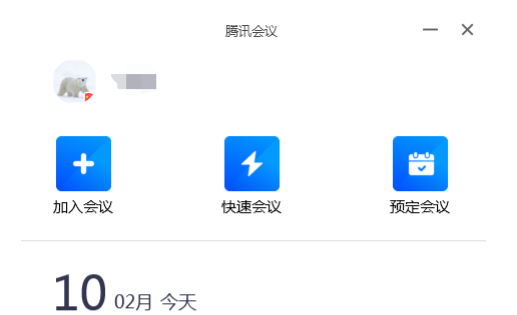

16:30-17:00 177 971 847 待开始 预定的会议

1. 头像:点击头像,可以编辑修改自己的名称,这会显示在会议成员列表中。建议认 真准确地填写。

2. 加入会议:用于参加他人组织发起的会议。点击加入会议,您可以快速加入一场会 议,输入对方发送给您的"9 位会议号"就可以加入该会议。

3. 快速会议:用于立即发起会议。点击快速会议,您可立即发起一场会议,不需要填 写各种会议信息。

4. 预定会议:用于发起计划中的会议。点击预定会议,您可以指定会议主题,预设会 议召开时间,设定会议密码等。

说明:会议类型

1. 快速会议

快速会议又称即时会议,代表您可以立即发起一个会议,快速会议不会在会议列表展示, 当您离开会议后,不能在会议列表中找到这个会议的记录。

2. 预定会议

预定会议是指您通过填写预定信息后发起的一个比较正式的会议。您可以在预定会议界 面填写"会议主题"、"开始时间"、"结束时间"、"入会密码"等信息。当会议到达您 设定的"结束时间"以后,系统并不会强制结束您的会议。

#### 四、进入会议

可以通过点击会议邀请自动进入会议,也可以用上述输入"会议号"加入会议的方式进 入会议。

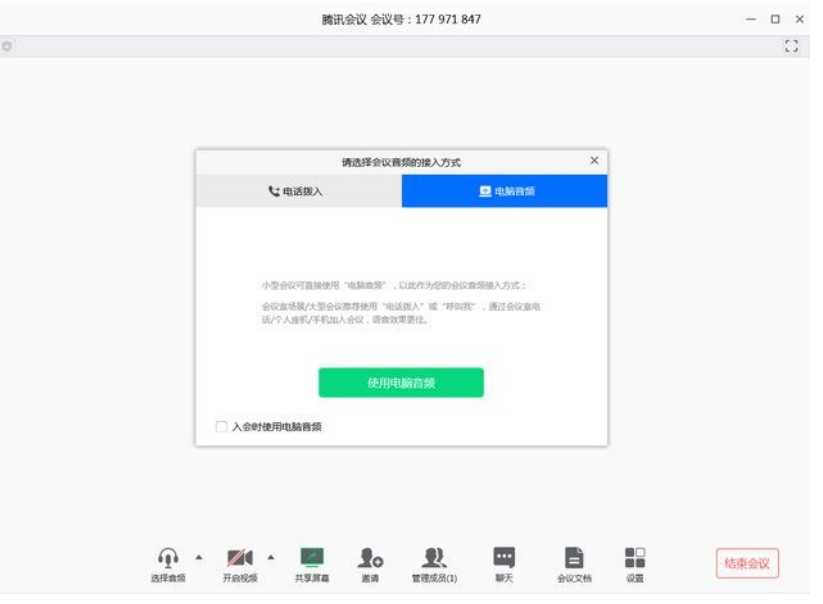

当使用 PC 进入会议时,系统会提示您选择音频接入方式, 如下图所示:

该界面对应两个选项,分别为"电话拨打"和"电脑音频",可以选择任意一种作为您 在会议中的通话方式。一般会议建议直接使用"电脑音频"。

1.电话拨打

"电话拨打"是指您通过身边的座机或手机拨打相应的号码加入会议,此时该座机或手 机会作为您的会议音频,不会再使用电脑的麦克风和扬声器,通话质量相对更好。

2.电脑音频

"电脑音频"是指直接使用电脑的麦克风和扬声器(耳机)作为会议音频接入方式加入 会议,该种方式适合于小型会议,不受场景局限。当举办大型会议时推荐您使用 "电话拨 打"作为音频接入方式,通话质量会更好。

当您不选择任何音频接入方式的时候,您将无法在会议中发言和听到别人的讲话。

另外,使用移动设备进入会议时没有此设置。

#### 五、会议控制

进入会议后, "腾讯会议"提供了一系列操作按钮, 协助进行会议控制。

PC 端会议控制按钮如下:

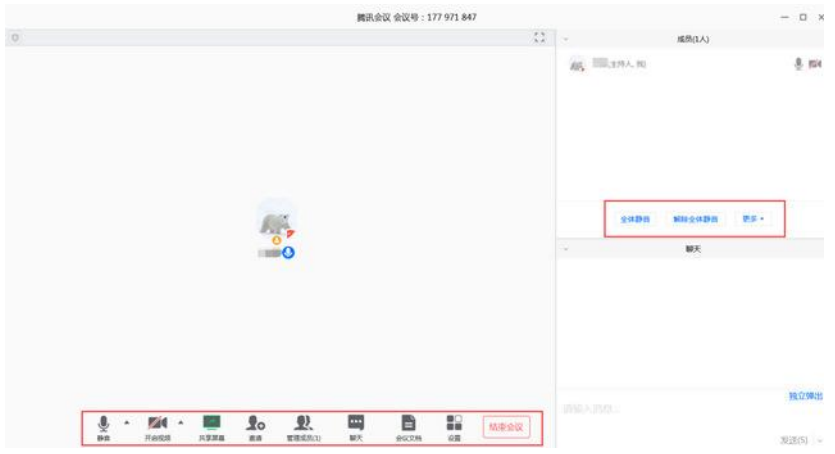

移动设备端控制钮如下:

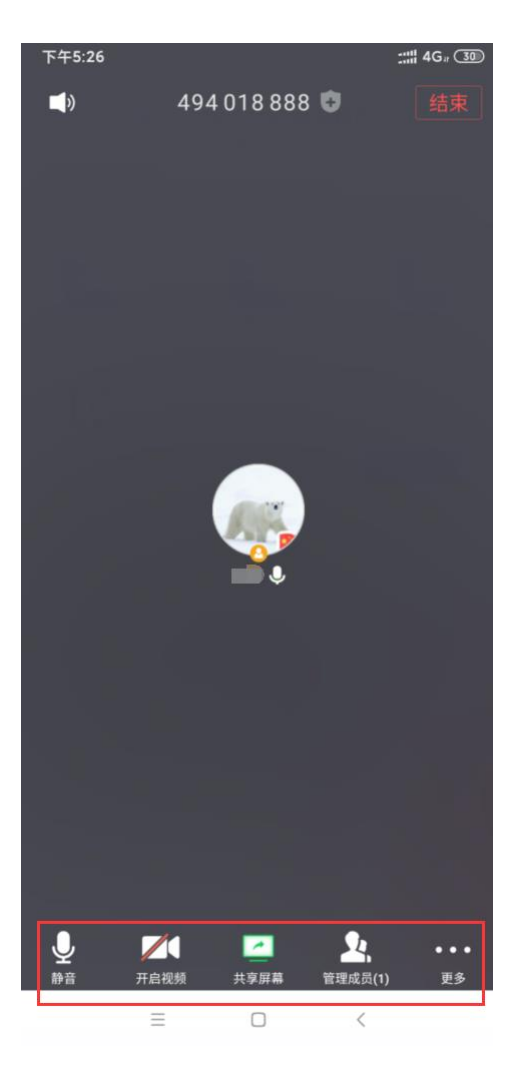

1. 静音/取消静音:您可以进行静音或者取消静音操作。

2. 开启/关闭视频:您可以进行摄像头开启或关闭操作。

3. 共享屏幕: "腾讯会议"支持移动端和桌面客户端发起共享屏幕, 当您点击"共享 屏幕"后,便可快速发起共享。在同一时间内,只支持单个人共享屏幕。当您共享屏幕后,

屏幕共享菜单将会在 3s 后进入沉浸模式, 自动隐藏在顶部, 您需要将鼠标放置桌面上方即 可将其唤出。

4. 邀请:可以在此进行成员邀请操作。

5. 成员/管理成员:可以在此处查看当前成员列表,如果您是主持人,还可以在此处对 成员进行管理,通过此功能对会场纪律进行控制。

(1)成员数:最上方会显示当前会议内成员数,可帮助您快速统计成员数量。

(2)成员列表:成员列表显示当前所有在会议中的成员,您可以对列表中某个成员进 行静音/取消静音操作、改名操作、移出会议操作,您也可以在此处将主持人身份移交给某 个成员。

(3) 全体静音: 下方可支持您对当前会议内所有成员进行静音操作, 您只需要点击"全 体静音"即可,当有新成员加入会议时,也会默认被静音 。

(4) 解除全体静音: 当您想取消全体静音的状态的时候,可点击"解除全体静音"按 钮,这时所有成员都可自由解除静音状态。

(5)成员入会时静音:当您希望新加入的成员进入会议时默认静音,可点击最下方的 "更多按钮",勾选"成员入会时静音。

(6)允许成员自我解除静音:当您勾选"允许成员自我解除静音"(默认勾选)时, 成员可自己解除静音状态,您可取消勾选,这是成员被静音后需要向您发起申请才能解除静 音。

(7)成员进入时播放提示音:当您勾选"成员进入时播放提示音"时,会议内有新成 员加入则会发出提示音。

(8)联席主持人:当您设为其他成员为联席主持人时,这位成员可协助您管理会议, 联席主持人可以对成员进行静音、解除静音等操作。

5. 聊天:打开聊天窗口。

6. 会议文档:打开在线文档编辑界面。

7. 设置:您可以在此处测试扬声器和麦克风。

#### 六、退出会议

当身份为主持人时,该按钮为结束会议,点击以后可以选择"离开会议"或结束会议, 离开会议是指离开该会议,结束会议是指将会议中的其他成员全部移出。当您身份为成员时, 该按钮为离开会议,点击以后可离开该会议。

附件 3

# "不见面开标"承诺书

天津市泛亚工程咨询有限公司:

我单位同意并承诺采取"不见面开标"方式参与(项目名称、招 标编号)的开标活动。

我单位承诺不委派工作人员参与现场开标活动,将根据贵司的安 排,通过视频会议方式参与开标活动,并对视频会议开标中的会议签 到、投标文件递送情况、密封情况、唱标信息予以确认。

我单位承诺若未按规定方式在规定时间参与开标,视同认可开标 情况。

我单位参与该项目视频会议开标活动的投标单位法定代表人授 权委托书中的受委托人信息如下,我单位保证以下信息的真实有效 性,如因提供的联系方式不准确、不完整,致贵司无法及时联系,一 切后果由我方自负。

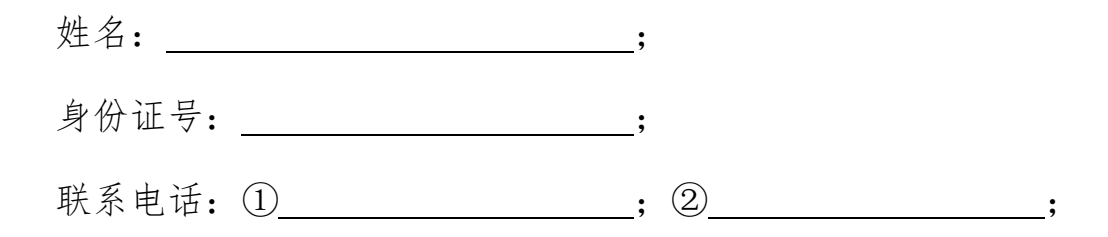

投标人:(加盖公章)

2022 年 月 日

附件 4

# 回 执

四川晟天新能源发展有限公司:

天津市泛亚工程咨询有限公司:

我单位已收到贵公司发送的"四川晟天新能源发展有限公司及下 属公司 2022 年-2025 年度保险经纪选聘项目"(标书编号:

FZK2022-10-4)及相关附件,全部内容已知晓。

特此回执。

投标人: XXXXXXXXX (加盖公章)

日期:2022 年 月 日